## $\equiv$  SoftBank

## $E \times -J$ レ(i) SSL設定マニュアル  $E \times -J$

20111104

iPhoneでご利用のEメール(i)をSSL(暗号化)でご利用いただけます。 ご利用いただくには、下記の手順にて設定をお願いいたします。

インターネット(メール等)上で情報を暗号化し、プライバシーに関わる情報やクレジットカード番号、 SSLとは? インターネット(メール等)上で情報を暗号化し、フライバシ<br>企業秘密などを安全に送受信することができるものです。

※ SSLは、OSのバージョンとは関係がありません。最新のOSにバージョンアップを済ませていても、別途設定が必要です。

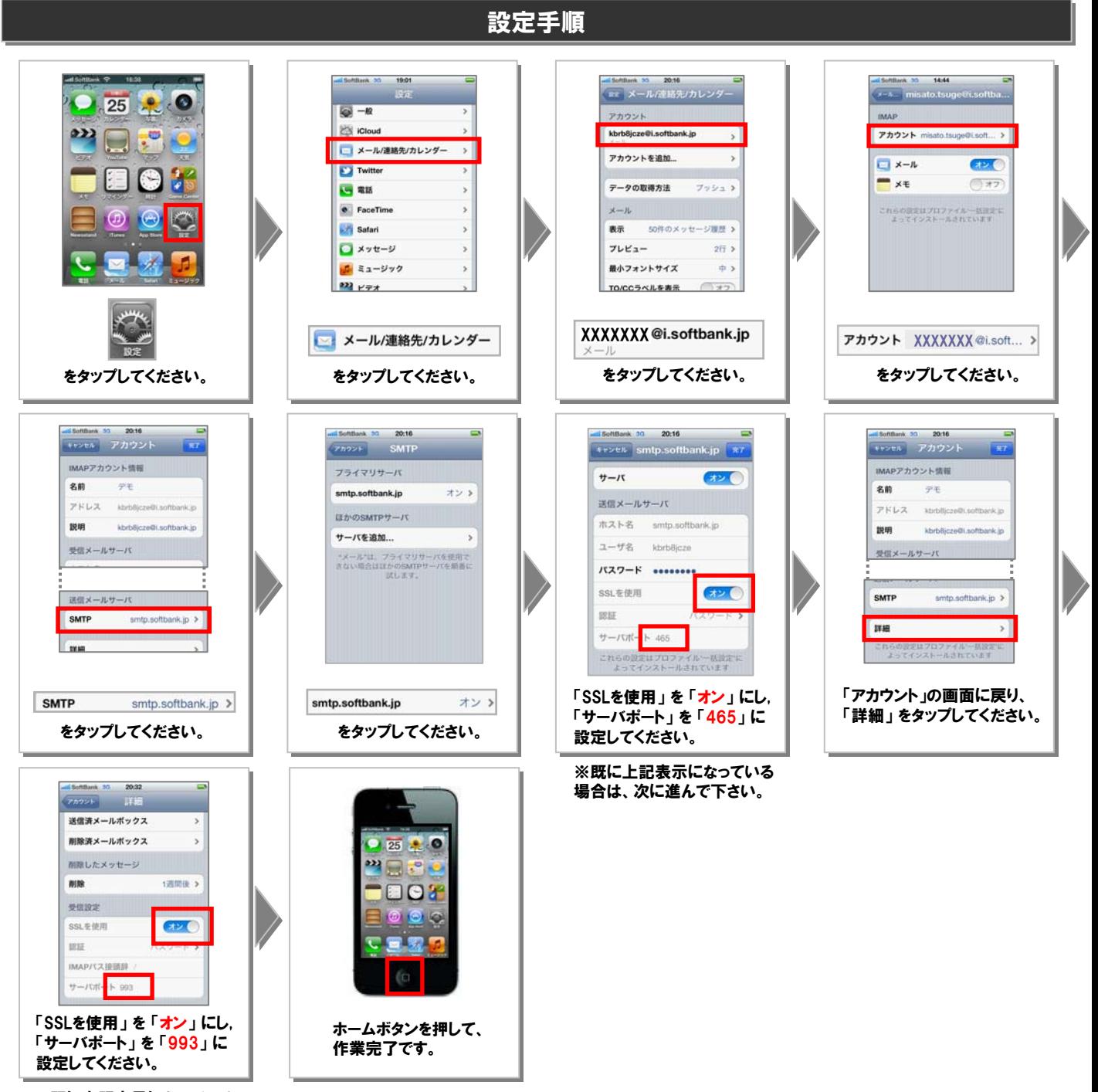

※既に上記表示になっている 場合は、次に進んで下さい。

以上でEメール(i)のSSL設定は完了です。